### [matériel](http://www.nfrappe.fr/doc-0/doku.php?id=tag:materiel&do=showtag&tag=mat%C3%A9riel)

# **DDNS : Configurer un compte de service DNS dynamique**

La plupart des FAI (fournisseurs d'accès à Internet) attribuent une adresse IP dynamique au routeur ; cette adresse IP permet d'accéder à votre routeur à distance.

Mais l'adresse IP peut changer à tout moment sans prévenir.

La fonction DDNS (Dynamic Domain Name Server) sur le routeur permet d'accéder à votre routeur et aux serveurs locaux (FTP, HTTP, etc.) en utilisant un nom de domaine, sans avoir besoin de vérifier et mémoriser l'adresse IP.

> Le DDNS ne fonctionne pas si le FAI attribue une adresse IP WAN privée (telle que 192.168.1.x) au routeur.

Pour configurer le DDNS :

**Connectez-vous sur la page <http://tplinkmodem.net>** avec le mot de passe du routeur.

## Onglet **Avancée**, **Réseau > DNS dynamique**.

**[fournisseur d'accès](http://www.nfrappe.fr/doc-0/lib/exe/detail.php?id=materiel%3Ainternet%3Arouteur4g%3Amr400%3Auguide%3Anetwork%3Addns%3Astart&media=materiel:internet:routeur4g:mr400:uguide:network:ddns:mr400_ddns-01.png)** :Sélectionnez le fournisseur de service DDNS (**Dyndns** ou NO-IP (traduit en **PAS D'IP** !) ). Si vous n'avez pas de compte DDNS, sélectionnez un fournisseur de services et cliquez sur **Allez vous inscrire …**

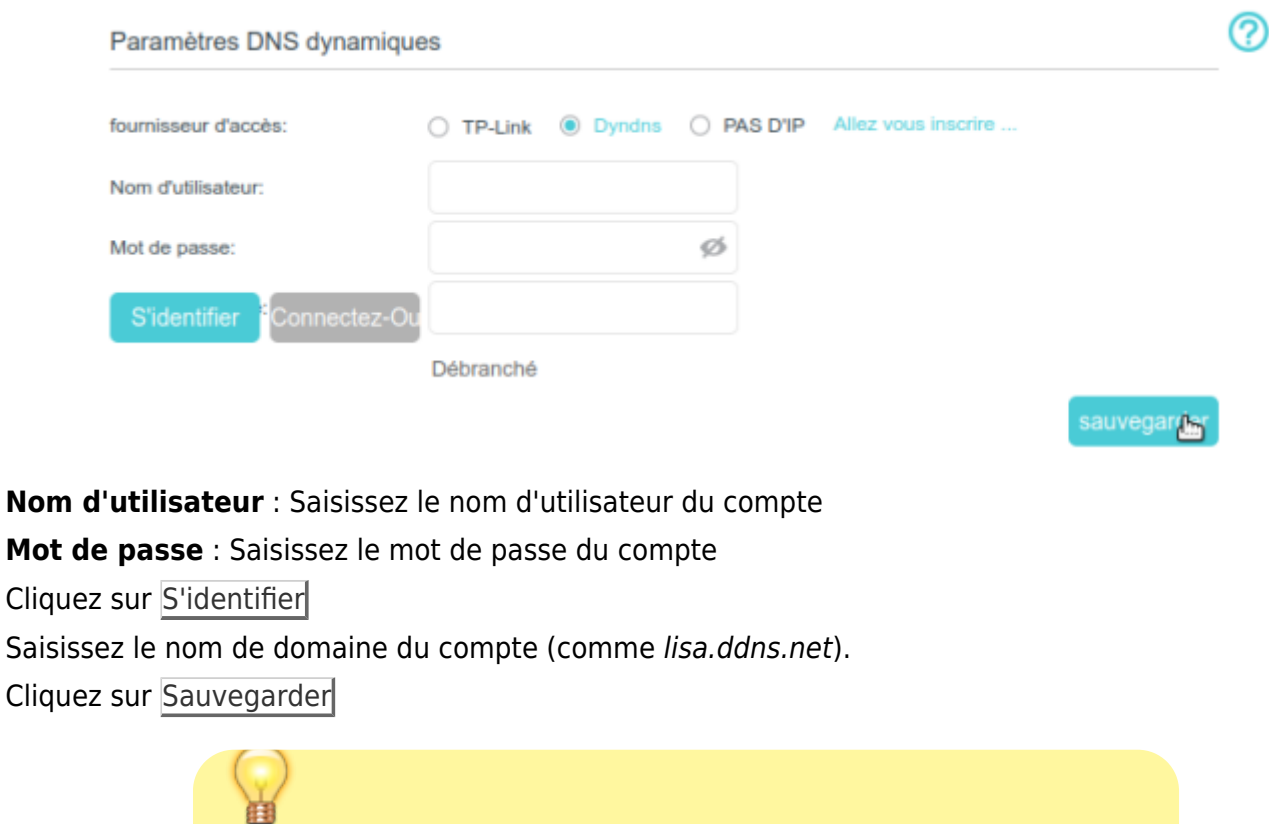

#### Documentation du Dr Nicolas Frappé - http://www.nfrappe.fr/doc-0/

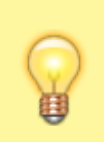

Si vous souhaitez utiliser un nouveau compte DDNS, veuillez d'abord vous déconnecter, puis vous connecter avec le nouveau compte.

# **Voir aussi**

**(en)** [//www.tp-link.com/us/user-guides/Archer-MR400\\_V3/](http://www.nfrappe.fr/doc-0/doku.php?id=https:https:www.tp-link.com_us_user-guides_archer-mr400_v3)

Basé sur « [Archer MR400 V3 User Guide](https://www.tp-link.com/us/user-guides/Archer-MR400_V3/) » par tp-link.com.

From: <http://www.nfrappe.fr/doc-0/> - **Documentation du Dr Nicolas Frappé**

Permanent link:  $\pmb{\times}$ **<http://www.nfrappe.fr/doc-0/doku.php?id=materiel:internet:routeur4g:mr400:uguide:network:ddns:start>**

Last update: **2022/08/13 22:39**